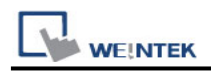

# **YOKOGAWA FA-M3**

Supported Series : FA-M3 CPU SP35-5N, SP55-5N CPU port, F3LC11 Computer Link module.

Website :<http://www.yokogawa.com/itc/itc-index-en.htm>

### **HMI Setting:**

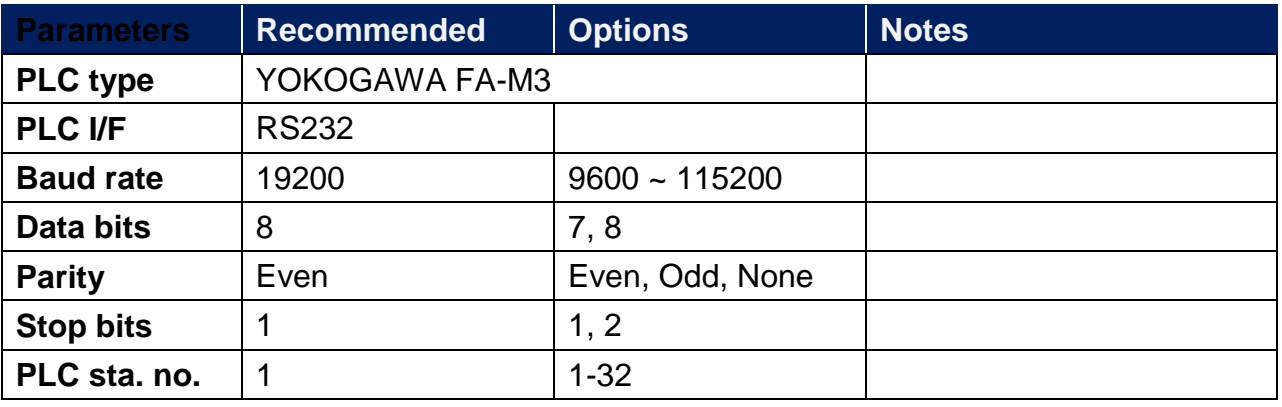

#### **cMT-G03 Gateway** Yes

The **[Protocol Config]** settings of dMT-G03 and upper HMI must be the same.

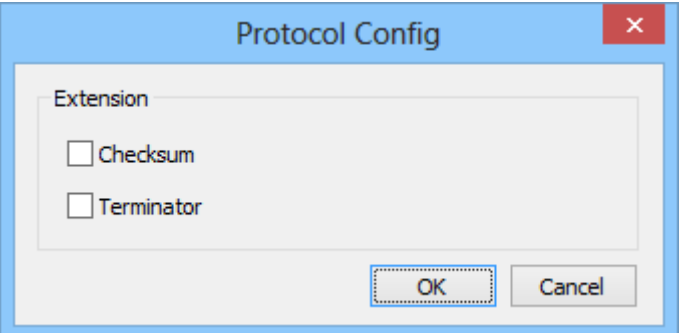

### **PLC Setting:**

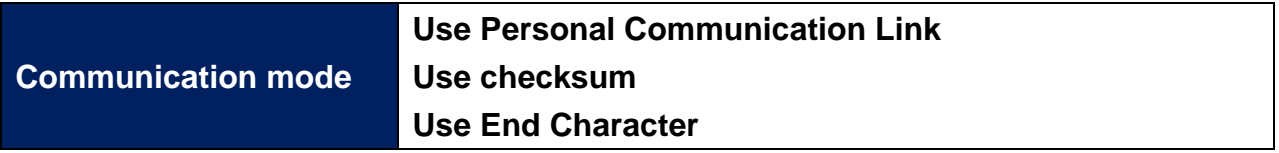

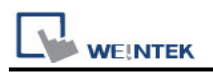

## **WideField communication setting:**

For WideField communication setting, select [Tool]/ [Set Environment], the default is [Automatic]. Using the Automatic Recognition, WideField software will connect the current PLC and get the PLC communication setting. If the PLC communication configuration is already known, select the [Fixed] mode, It will connect with the PLC quickly.

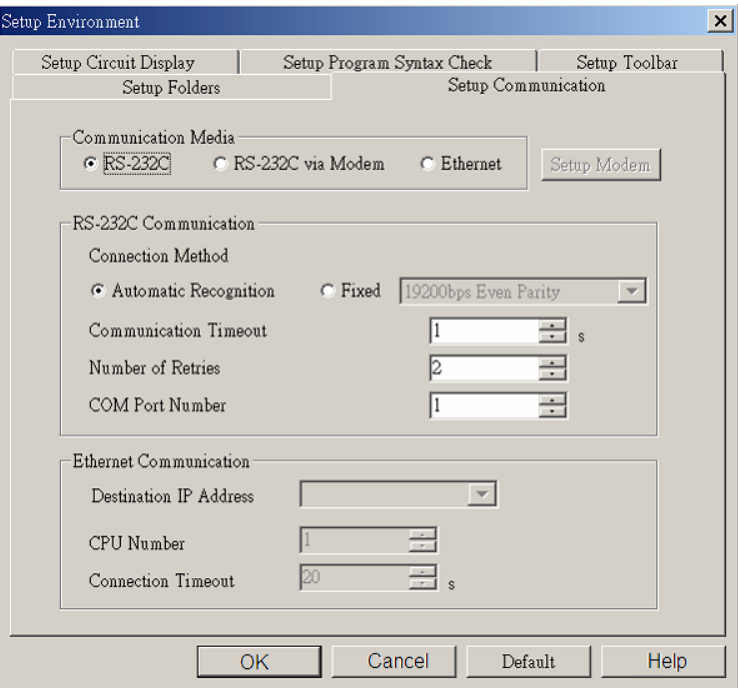

P.S Since Personal Computer link is used, when connecting to PLC it will delay about 20sec for testing communication.

### **YOKOGAWA PLC Communcation Setting:**

YOKOGAWA FA-M3 CPU SP55-5N (same SP35-5N) [File] /[New Project] to create a new project.

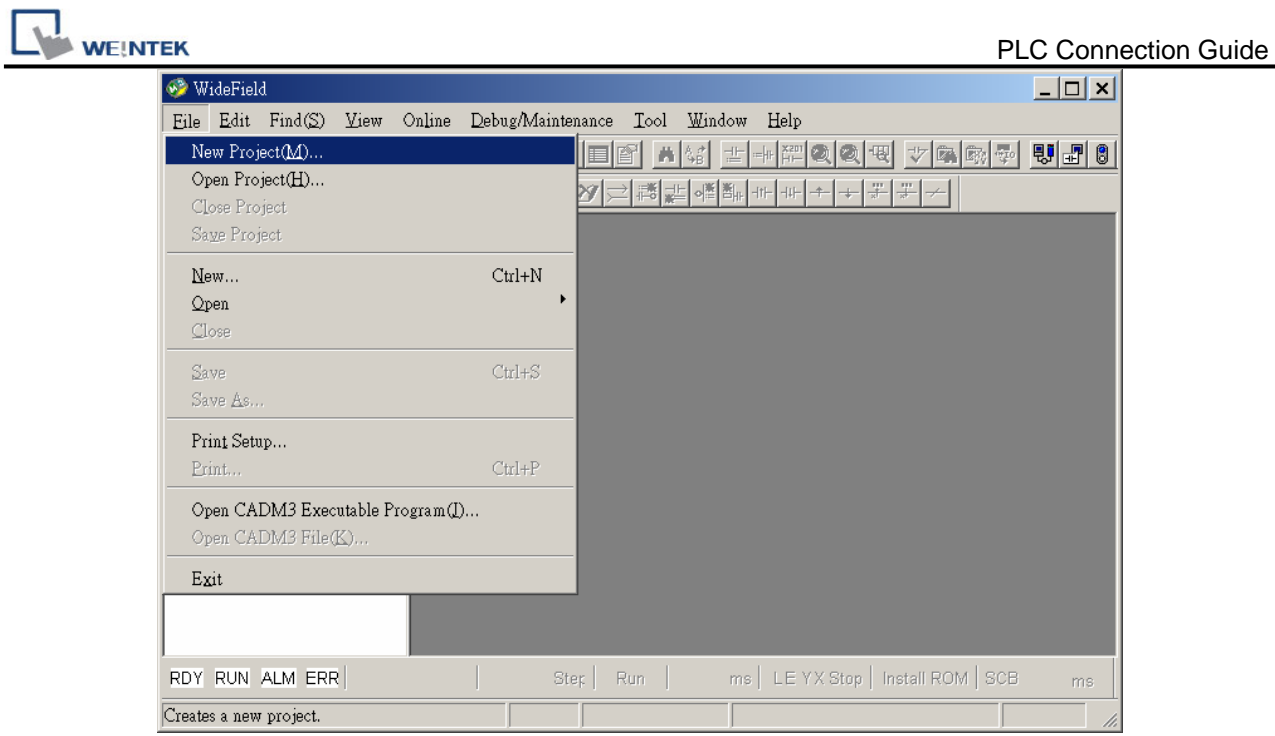

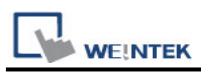

Click [Configuration] to set up communication.

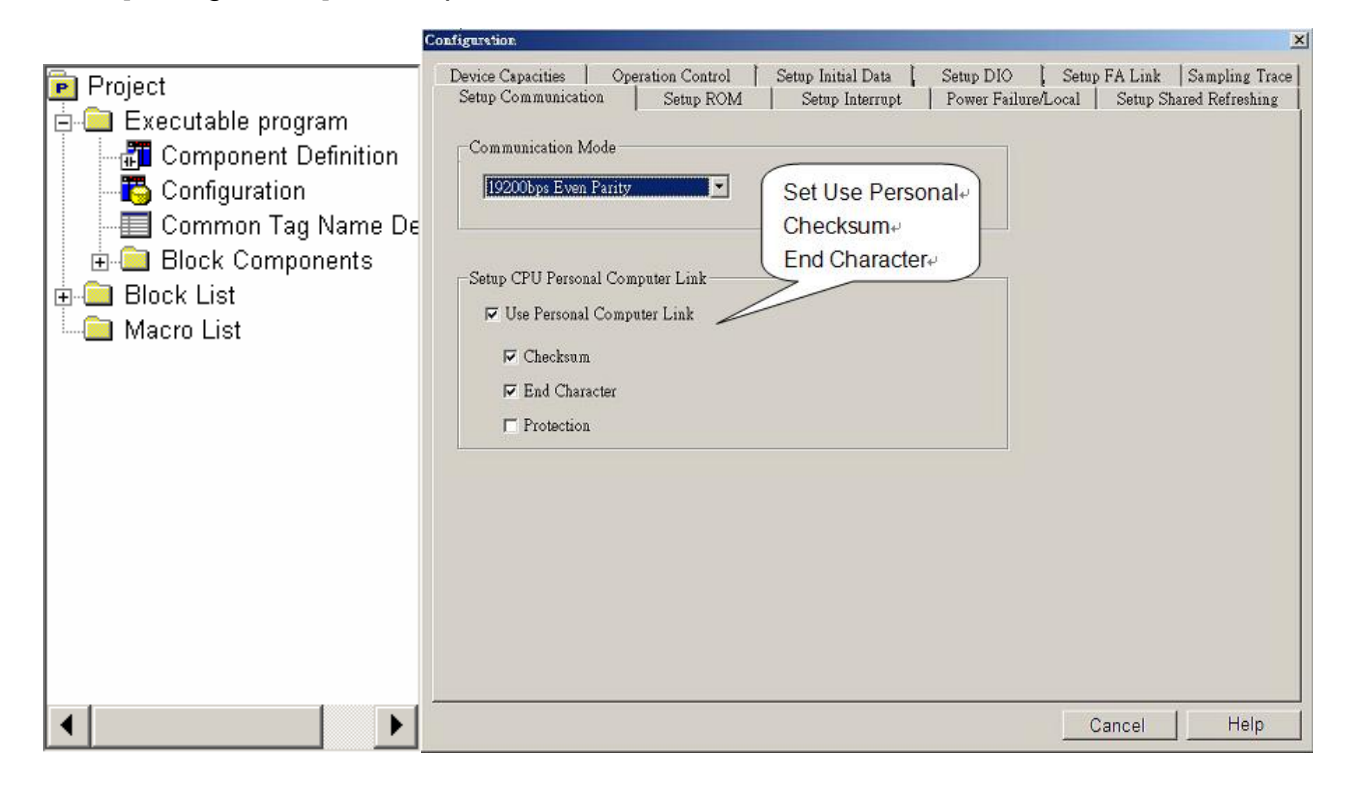

#### **Device Address:**

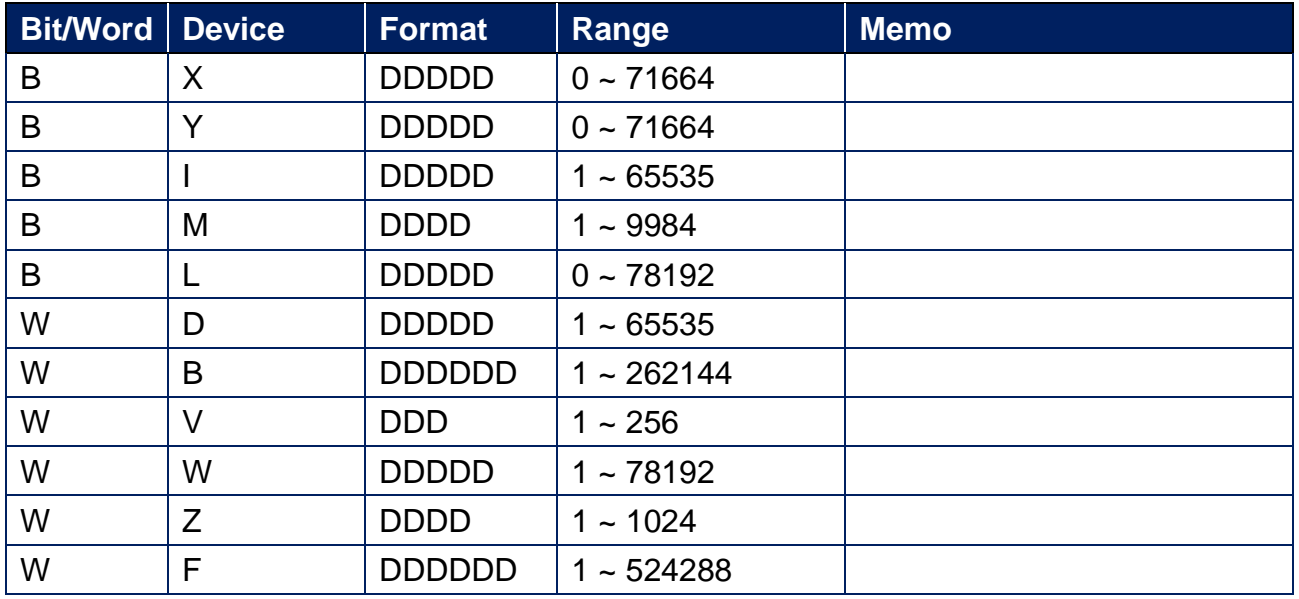

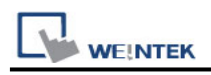

### **Wiring Diagram:**

#### **Diagram 1**

#### **RS-232**

The serial port pin assignments may vary between HMI models, please click the following link for more information.

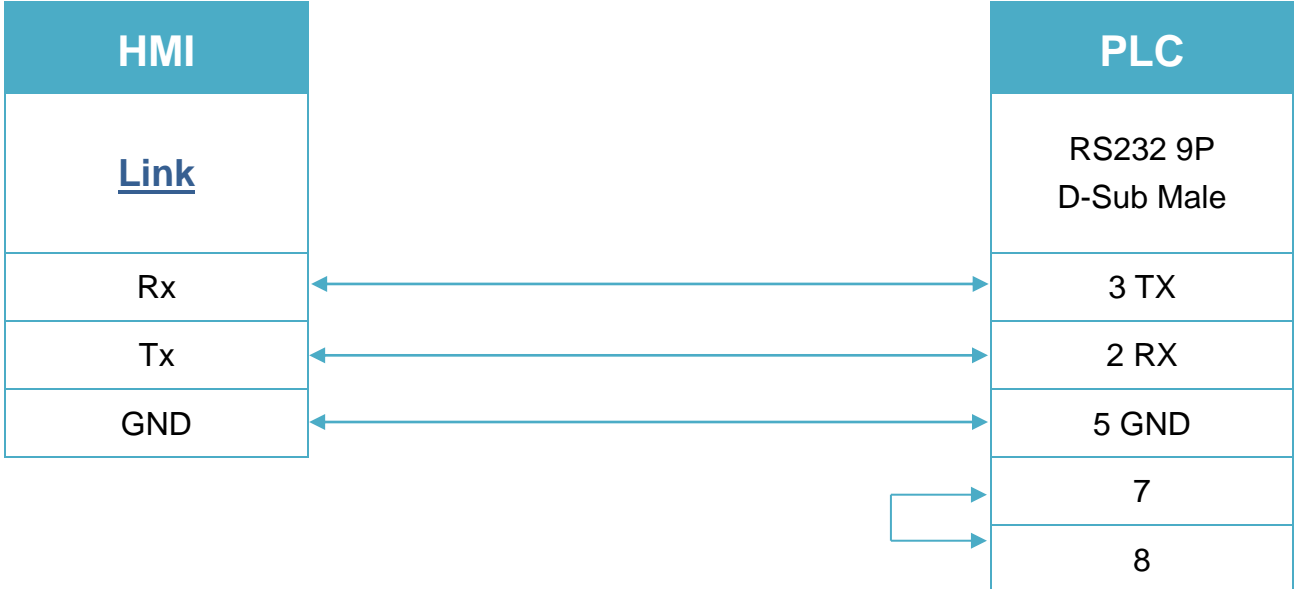